# **Foreman - Bug #13573**

# **Overwite with compute resource fails when provisioning via compute resource**

02/05/2016 05:13 AM - Dirk Mayer

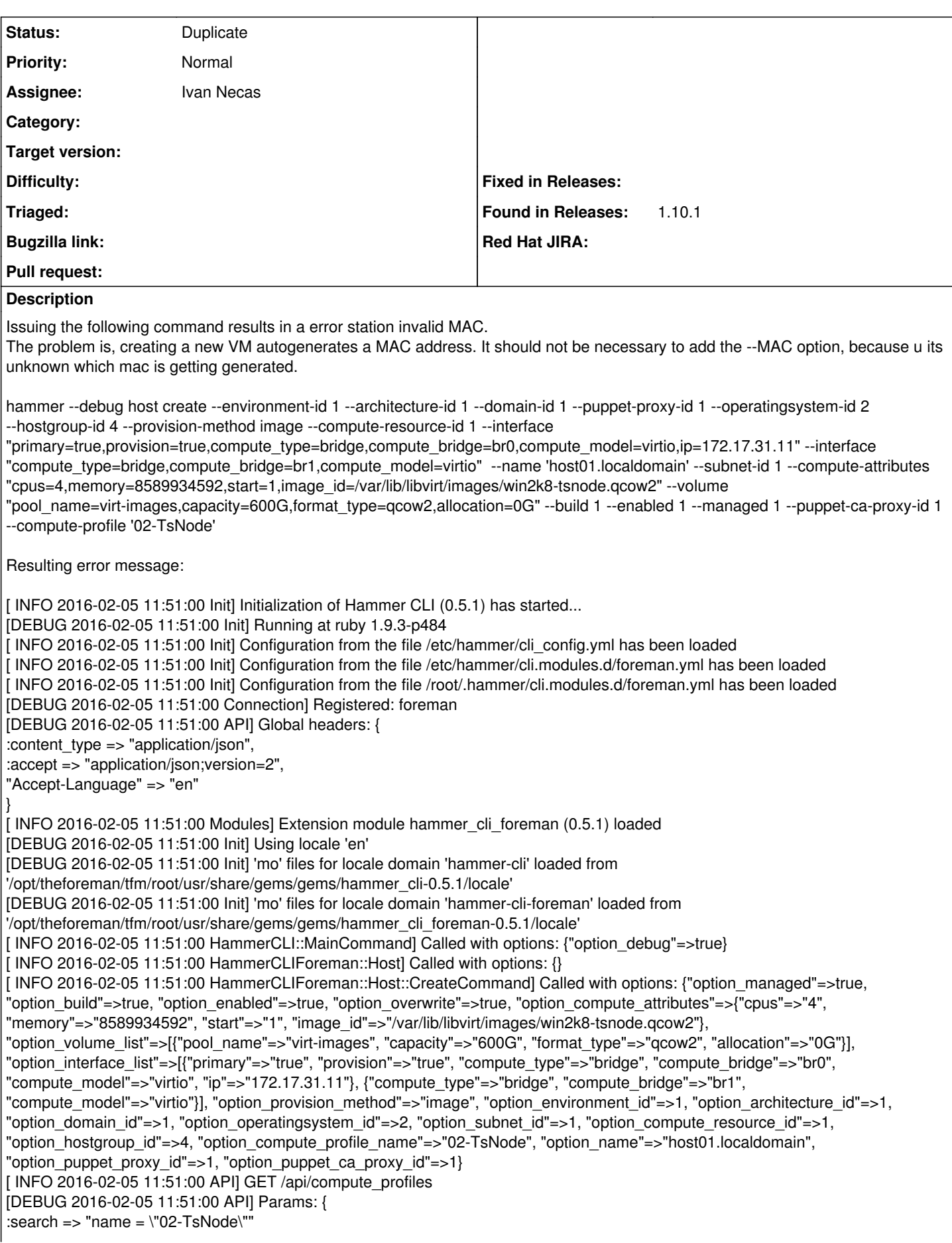

```
}
[DEBUG 2016-02-05 11:51:00 API] Headers: {
:params = > :search => "name = \{'"02-TsNode\''"}}
[DEBUG 2016-02-05 11:51:00 API] Response: {
"total" => 5,
"subtotal" => 1,
"page" \Rightarrow 1,
"per_page" => 20,
"search" => "name = \Upsilon"02-TsNode\Upsilon"",
"sort" => {
"by" \Rightarrow nil,
"order" => nil
},
"results" \Rightarrow [
[0] {
"created_at" => "2016-02-05T09:36:46Z",
"updated_at" => "2016-02-05T09:36:46Z",
"id" => 5.
"name" => "02-TsNode" }]}
[DEBUG 2016-02-05 11:51:00 API] Response headers: {
:date => "Fri, 05 Feb 2016 10:51:00 GMT",
:server => "Apache/2.4.6 (Red Hat Enterprise Linux)",
:foreman_version => "1.10.1",
:foreman_api_version => "2",
:apipie_checksum => "f0f3e47100190cdea747b2a8d62334d1",
:x_ua_compatible => "IE=Edge,chrome=1",
:cache_control => "must-revalidate, private, max-age=0",
:x_request_id => "261b16cd6302060cbea9bc8c599b59f8",
:x_runtime => "0.048916",
:x_rack_cache => "miss",
:x_powered_by => "Phusion Passenger 4.0.18",
:set_cookie => [
[0] "_session_id=a2cdd0ee4b87144b99ba30cc1121469e; path=/; secure; HttpOnly",
[1] "request_method=; path=/; expires=Thu, 01-Jan-1970 00:00:00 GMT"
],
:etag => "\"022f438a217b5a3f7695f27306cfe717\"",
:status => "200 OK",
:connection => "close",
:transfer_encoding => "chunked",
:content_type => "application/json; charset=utf-8"
}
[ INFO 2016-02-05 11:51:00 API] POST /api/hosts
[DEBUG 2016-02-05 11:51:00 API] Params: {
"host" => {
"name" => "host01.localdomain",
"environment_id" => 1,
"architecture id" => 1,
"domain id" => 1,
"puppet proxy id" => 1,
"operatingsystem_id" => 2,
"subnet id" => 1,
"compute resource id" => 1,
"hostgroup id" => 4,
"puppet ca_proxy_id" = > 1,
"build" => true,
"enabled" => true,
"provision_method" => "image",
"managed" => true,
"compute profile id" => 5,
"compute_attributes" => {
"cpus" => "4",
```

```
"memory" => "8589934592",
"start" => "1",
"image_id" => "/var/lib/libvirt/images/win2k8-tsnode.qcow2",
"volumes attributes" => {
"0" => \{"pool_name" => "virt-images",
"capacity" => "600G",
"format_type" => "qcow2",
"allocation" => "0G"
}
}
},
"overwrite" => true,
"host_parameters_attributes" => {},
"interfaces_attributes" => {
"0" => \{"primary" => "true",
"provision" => "true",
"ip" => "172.17.31.11",
"compute attributes" => {
"type" => "bridge",
"bridge" \Rightarrow "br0",
"model" => "virtio"
}
},
"1" => {
"compute_attributes" => {
"type" => "bridge",
"bridge" => "br1",
"model" => "virtio"
}
}
}
}
}
[DEBUG 2016-02-05 11:51:00 API] Headers: {}
[DEBUG 2016-02-05 11:51:01 API] 500 Internal Server Error {
"error" => {
"message" => "Invalid MAC "
}
}
[ERROR 2016-02-05 11:51:01 Exception] Invalid MAC
Could not create the host:
Invalid MAC
[ERROR 2016-02-05 11:51:01 Exception]
RestClient::InternalServerError (500 Internal Server Error):
/opt/theforeman/tfm/root/usr/share/gems/gems/rest-client-1.6.7/lib/restclient/abstract_response.rb:48:in `return!'
/opt/theforeman/tfm/root/usr/share/gems/gems/rest-client-1.6.7/lib/restclient/request.rb:230:in `process_result'
/opt/theforeman/tfm/root/usr/share/gems/gems/rest-client-1.6.7/lib/restclient/request.rb:178:in `block in transmit'
/opt/rh/ruby193/root/usr/share/ruby/net/http.rb:746:in `start'
/opt/theforeman/tfm/root/usr/share/gems/gems/rest-client-1.6.7/lib/restclient/request.rb:172:in `transmit'
/opt/theforeman/tfm/root/usr/share/gems/gems/rest-client-1.6.7/lib/restclient/request.rb:64:in `execute'
/opt/theforeman/tfm/root/usr/share/gems/gems/rest-client-1.6.7/lib/restclient/request.rb:33:in `execute'
/opt/theforeman/tfm/root/usr/share/gems/gems/rest-client-1.6.7/lib/restclient/resource.rb:67:in `post'
/opt/theforeman/tfm/root/usr/share/gems/gems/apipie-bindings-0.0.14/lib/apipie_bindings/api.rb:286:in `call_client'
/opt/theforeman/tfm/root/usr/share/gems/gems/apipie-bindings-0.0.14/lib/apipie_bindings/api.rb:217:in `http_call'
/opt/theforeman/tfm/root/usr/share/gems/gems/apipie-bindings-0.0.14/lib/apipie_bindings/api.rb:163:in `call'
/opt/theforeman/tfm/root/usr/share/gems/gems/apipie-bindings-0.0.14/lib/apipie_bindings/resource.rb:14:in `call'
/opt/theforeman/tfm/root/usr/share/gems/gems/hammer_cli-0.5.1/lib/hammer_cli/apipie/command.rb:43:in `send_request'
/opt/theforeman/tfm/root/usr/share/gems/gems/hammer_cli_foreman-0.5.1/lib/hammer_cli_foreman/commands.rb:189:in
`send_request'
/opt/theforeman/tfm/root/usr/share/gems/gems/hammer_cli-0.5.1/lib/hammer_cli/apipie/command.rb:34:in `execute'
/opt/theforeman/tfm/root/usr/share/gems/gems/clamp-1.0.0/lib/clamp/command.rb:68:in `run'
/opt/theforeman/tfm/root/usr/share/gems/gems/hammer_cli-0.5.1/lib/hammer_cli/abstract.rb:22:in `run'
/opt/theforeman/tfm/root/usr/share/gems/gems/clamp-1.0.0/lib/clamp/subcommand/execution.rb:11:in `execute'
/opt/theforeman/tfm/root/usr/share/gems/gems/clamp-1.0.0/lib/clamp/command.rb:68:in `run'
```
/opt/theforeman/tfm/root/usr/share/gems/gems/hammer\_cli-0.5.1/lib/hammer\_cli/abstract.rb:22:in `run' /opt/theforeman/tfm/root/usr/share/gems/gems/clamp-1.0.0/lib/clamp/subcommand/execution.rb:11:in `execute' /opt/theforeman/tfm/root/usr/share/gems/gems/clamp-1.0.0/lib/clamp/command.rb:68:in `run' /opt/theforeman/tfm/root/usr/share/gems/gems/hammer\_cli-0.5.1/lib/hammer\_cli/abstract.rb:22:in `run' /opt/theforeman/tfm/root/usr/share/gems/gems/clamp-1.0.0/lib/clamp/command.rb:133:in `run' /opt/theforeman/tfm/root/usr/share/gems/gems/hammer\_cli-0.5.1/bin/hammer:125:in `<top (required)>' /usr/bin/hammer:23:in `load' /usr/bin/hammer:23:in `<main>' OS:

#### RHEL 7.2, Foreman 1.10.1 **Related issues:**

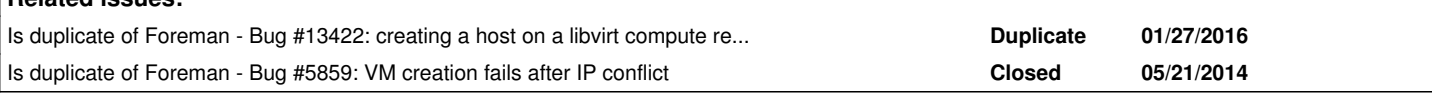

# **History**

#### **#1 - 02/09/2016 04:32 AM - Tomáš Strachota**

*- Subject changed from Create a new libvirt VM via hammr failes with message Could not create the host: Invalid MAC to Create a new libvirt VM via hammer failes with message Could not create the host: Invalid MAC*

*- Category changed from Hammer core to Foreman commands (obsolete)*

Dirk, thank you for reporting this. --mac is not required from hammer. The action failed on server side validation. Could you please provide logs from the server too, please? The problem could as well be in the api.

# **#2 - 02/09/2016 06:17 AM - Tomáš Strachota**

*- Status changed from New to Need more information*

#### **#3 - 02/10/2016 11:11 AM - Dirk Mayer**

*- File foreman\_production.log added*

I uploaded the logfile of the foreman server side.

I don't think that it is an API issue, because if I access the API directly without hammer using a curl command without specifying a mac address explicitly, the host gets created sucessfully.

#### **#4 - 02/10/2016 11:53 AM - A P**

I am facing identical issue. Is there an easy fix to it that I can try out?

#### **#5 - 02/11/2016 02:36 PM - Otavio Piske**

I am also facing this problem. I am available to provide additional data or help testing this issue on my environment.

#### **#6 - 02/22/2016 07:11 AM - Tomáš Strachota**

*- Is duplicate of Bug #13422: creating a host on a libvirt compute resource throws an invalid MAC error added*

#### **#7 - 02/22/2016 07:26 AM - Tomáš Strachota**

Thank you very much for the logs. It seems to be a duplicate of<http://projects.theforeman.org/issues/13422> which Dominic identified as potential duplicate of<http://projects.theforeman.org/issues/5859>

Unfortunately I haven't been able to reproduce the issue so far. The parameters in the log files seem to be correct. May I ask you for doing the comparison of hammer and curl version of the same call (with same params) and posting the logs once again, please? Just to be sure there's really difference when you do it via hammer.

#### **#8 - 02/23/2016 05:20 AM - Dirk Mayer**

- *File guest.log added*
- *File guest.sh added*
- *File production.log added*

I wrote a small reproducer script. first the hammer command will be executed and after that the same parameter are used with curl to access the api. production.log ist the debug log of foreman server side. guest.log is the output of the reproducer script guest.sh

Im not sure about a duplicate of bug 5859, because the hammer command already worked in foreman version 1.9.3. it broke in foreman version 1.10.1

#### **#9 - 02/29/2016 07:05 AM - Ivan Necas**

- *Project changed from Hammer CLI to Foreman*
- *Category deleted (Foreman commands (obsolete))*
- *Status changed from Need more information to Assigned*
- *Assignee set to Ivan Necas*

I was able to reproduce the issue, even from the UI, when trying to resolve a DHCP conflict when using compute resources, it fails with:

Net::Validations::Error in HostsController#create Invalid MAC

The problem is we try to use the `dhcp\_record`, when the mac address is not loaded from the compute resource just yet.

# **#10 - 02/29/2016 07:08 AM - Ivan Necas**

*- Subject changed from Create a new libvirt VM via hammer failes with message Could not create the host: Invalid MAC to Overwite with compute resource fails when provisioning via compute resource*

# **#11 - 02/29/2016 07:08 AM - Dominic Cleal**

*- Is duplicate of Bug #5859: VM creation fails after IP conflict added*

#### **#12 - 02/29/2016 07:09 AM - Dominic Cleal**

*- Status changed from Assigned to Duplicate*

Thanks for confirming, then that's the same as  $#5859$ . Please use that ticket.

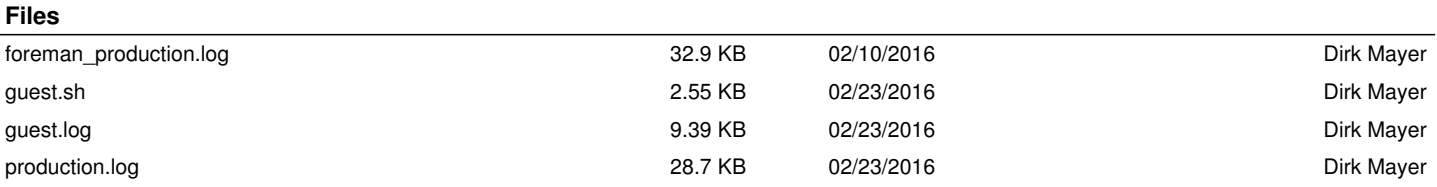